# **ใบงานที่ 10**

# **เรื่อง การเกิดภาพบนจอออสซิลโลสโคป**

#### **จุดประสงค ์**

หลงัจากศึกษาเรื่องน้ีแลว้นกัศึกษาสามารถ

- 1. อธิบายหลักการเกิดภาพบนจอของออสซิลโลสโคปได้
- 2. ทดสอบการเกิดภาพบนจอออสซิลโลสโคปเมื่อป้อนสัญญาณต่าง ๆ เข้าทาง แผ่นเบี่ยงเบนทางแนวต้งัและแผ่นเบี่ยงเบนทางแนวนอน
- 3. ประยุกต์ใช้งานออสซิลโลสโคปวัดค่าต่าง ๆ ได้
- 4. ให้ความร่วมมือในการใช้ การบำรุงรักษาและการจัดเก็บวัสดุอุปกรณ์ ชุดฝึก ชุดทดลอง และเครื่องมือต่าง ๆ
- 5. ปฏิบัติงานด้วยความละเอียดรอบคอบและปลอดภัย

# **เครื่องมือ/อุปกรณ**

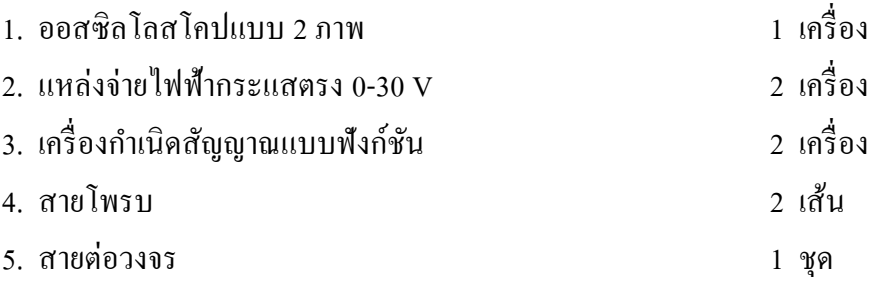

# **ล าดับขั้นการทดลอง**

1. ประกอบวงจรตามรูปที่ 10.1 ปรับแรงดันที่แหล่งจ่ายไฟฟ้ากระแสตรง 0 V

2. ปรับออสซิลโลสโคปอยู่ในโหมด XY ปรับปุ่ม Volt/Div = 1 V ทั้ง 2 ช่อง (แชนแนล) ปรับสวิตช์เลือก สัญญาณอินพุต (AC-GND- DC) ที่กราวด์ (GND) และปรับปุ่มควบคุมตำแหน่งทางแกน X (X-position) และทาง แกน Y (Y-position) ให้ภาพปรากฏบนจออยู่ตำแหน่งกลางจอ

<u>หมายเห</u>ตุ เมื่อปรับออสซิลโลสโคปในโหมด XY อินพุต Ch1 (แชนแนล 1) จะเป็นอินพุต X ซึ่งเป็นการจ่าย ี สัญญาณที่ทำการวัดไปยังแผ่นเบี่ยงทางแนวนอน และอินพุต Ch2 จะเป็นอินพุต Y ซึ่งเป็นการจ่ายสัญญาณที่ทำการวัดไป ยงัแผน่ เบี่ยงทางแนวต้งั

ี ที่มา : ประสาน ไกรดำ. **เครื่องมือวัดไฟฟ้าและอิเล็กทรอนิกส์.** นนทบุรี : บริษัท ศูนย์หนังสือ เมืองไทย จำกัด, 2563 pg. 1

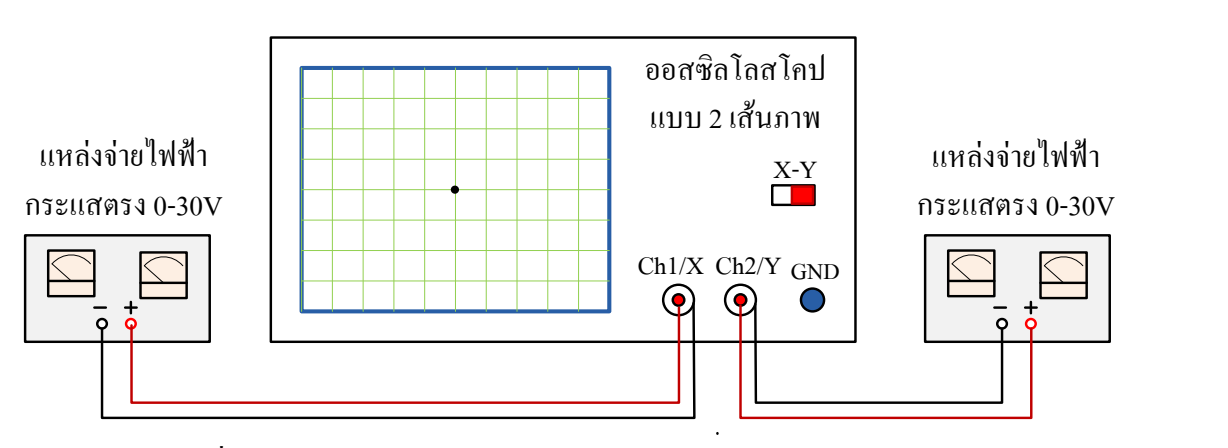

รูปที่ 10.1 วงจรทดสอบการเกิดภาพบนจอของออสซิลโลสโคป

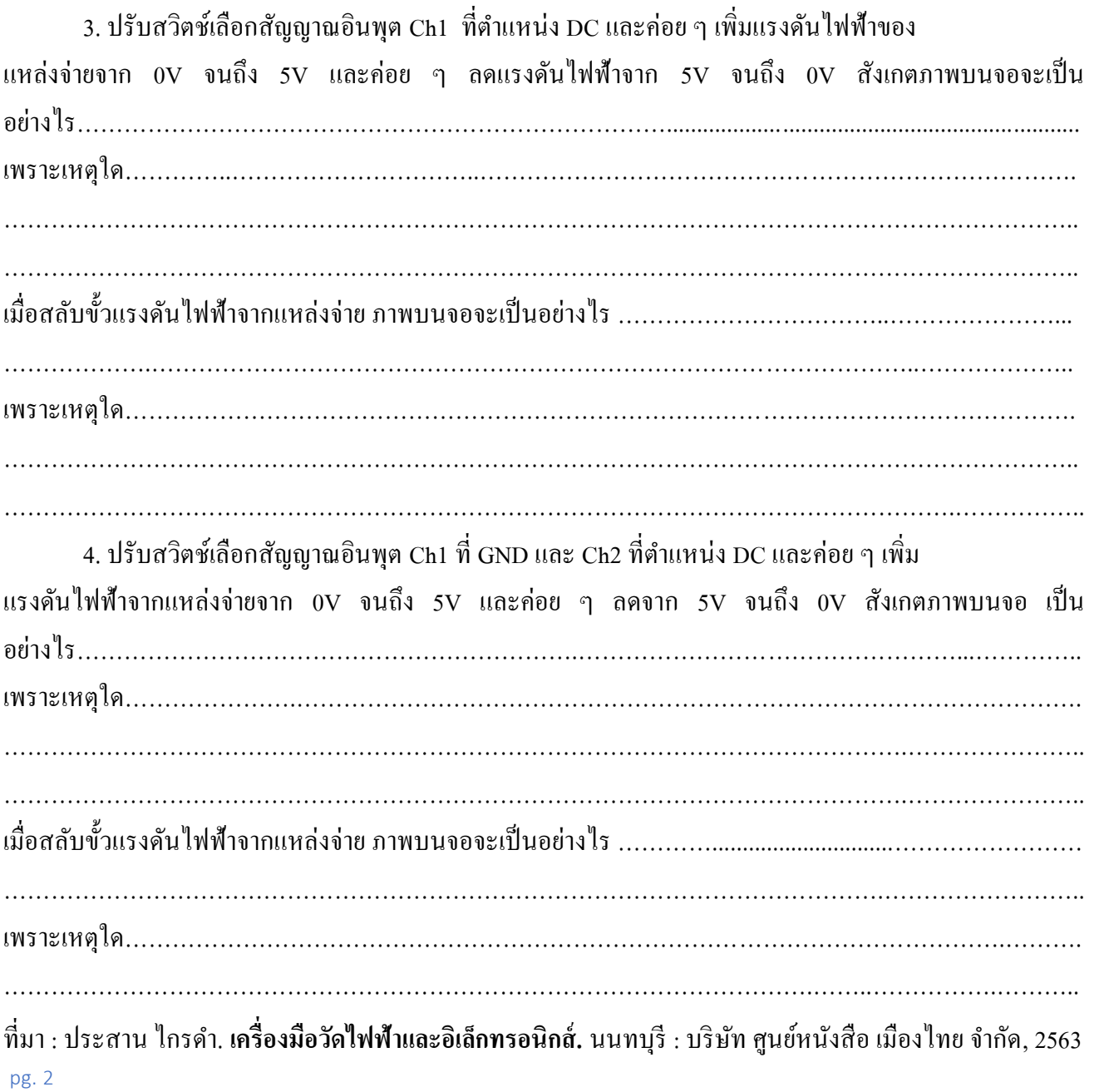

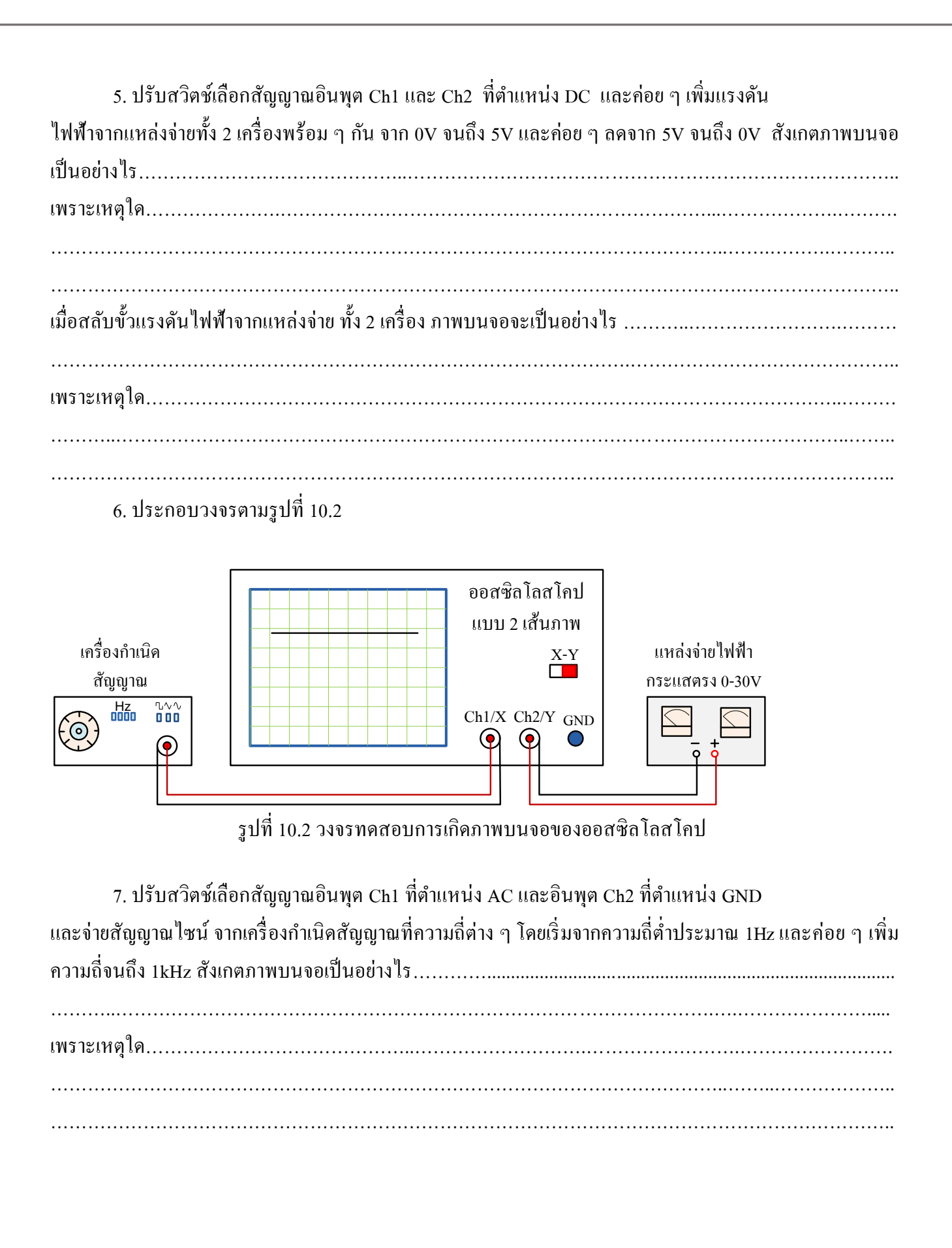

ี ที่มา : ประสาน ไกรดำ. **เครื่องมือวัดไฟฟ้าและอิเล็กทรอนิกส์.** นนทบุรี : บริษัท ศูนย์หนังสือ เมืองไทย จำกัด, 2563 pg. 3

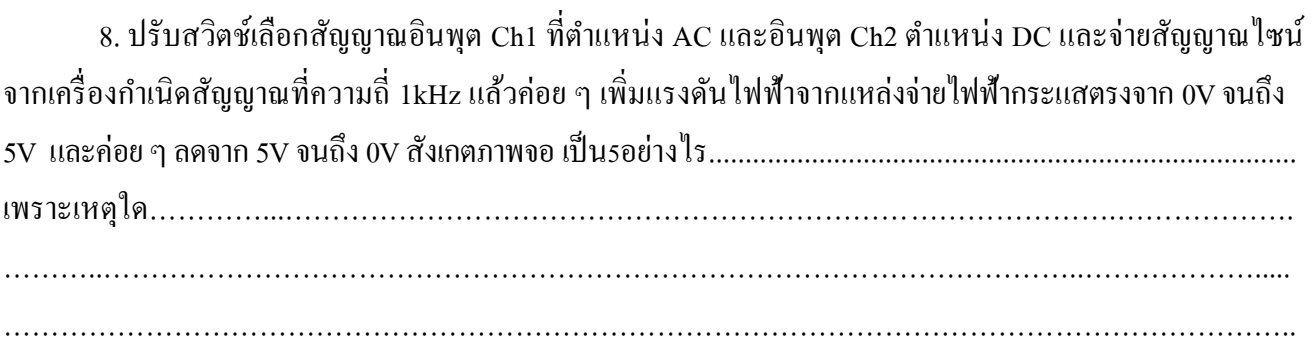

### 9. ประกอบวงจรตามรูปที่ 10.3

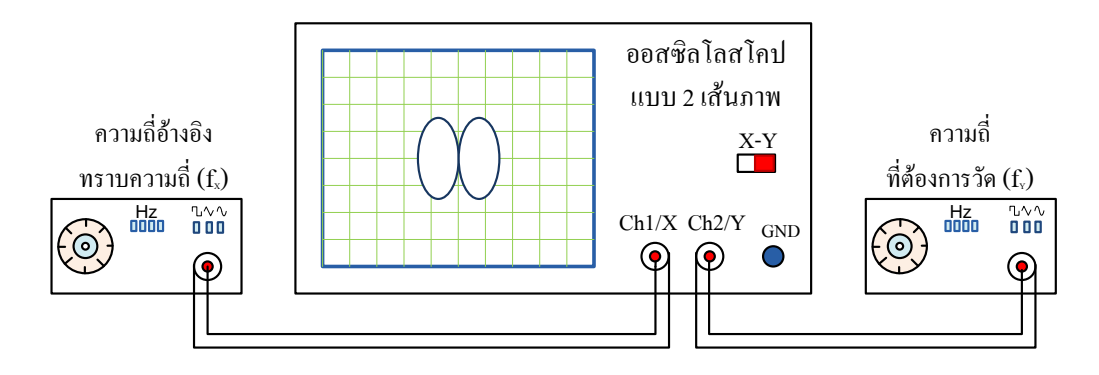

รูปที่ 10.3 วงจรทดสอบการเกิดภาพบนจอของออสซิลโลสโคป

10. ปรับออสซิลโลสโคปให้อยู่ในโหมด XY ปรับปุ่ม Volt/Div = 1V ทั้ง 2 ช่องและปรับปุ่ม ควบคุมตำแหน่ง ทางแกน X และทางแกน Y ให้ภาพปรากฏบนจออยู่ตำแหน่งกลางจอ

11. ปรับเครื่องกำเนิดสัญญาณให้เป็นสัญญาณใซน์ของทั้ง 2 เครื่อง และปรับความถี่ของเครื่องกำเนิด สัญญาณแต่ละเครื่องให้ได้ตามตารางที่ 10.1 สังเกตและบันทึกภาพที่เกิดบนจอในตารางที่ 10.1

ี ที่มา : ประสาน ไกรดำ. **เครื่องมือวัดไฟฟ้าและอิเล็กทรอนิกส์.** นนทบุรี : บริษัท ศูนย์หนังสือ เมืองไทย จำกัด, 2563 pg. 4

# ตารางที่ 10.1 ภาพปรากฏบนจอของออสซิลโลสโคปเมื่อจ่ายสัญญาณไซน์ความถี่ต่าง ๆ เขา้ทางแผ่นเบี่ยงเบนทางแนวต้งัและแผ่นเบี่ยงเบนทางแนวนอน

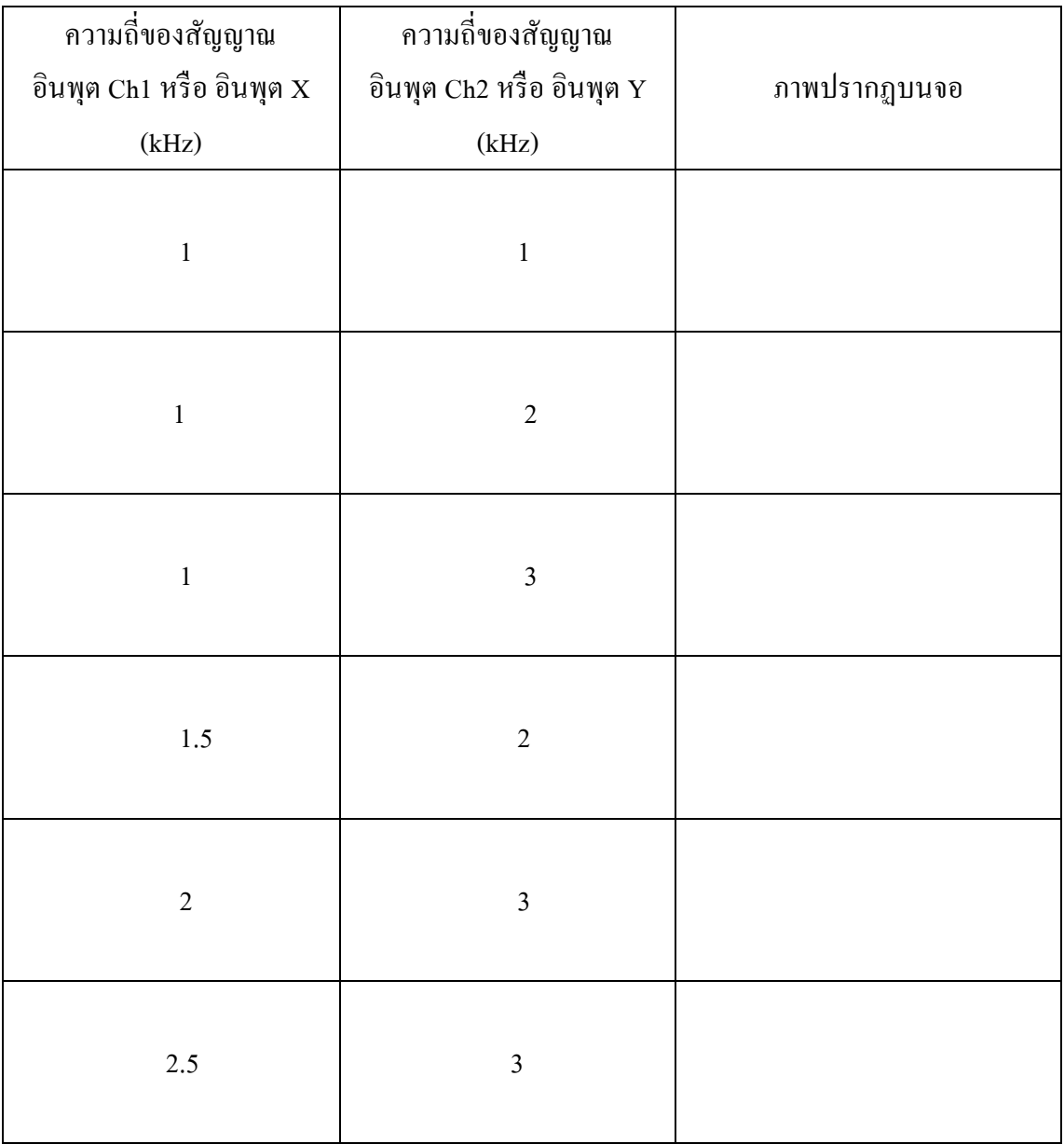

## **สรุปผลการทดลอง**

………………………………………………………………………………….…………………………… …………………………………………………………………………………..…………………………………… …………………………………………………………………………………………..…………………………… ………………….............................................................................………………………………………..………

ี ที่มา : ประสาน ไกรคำ. **เครื่องมือวัดไฟฟ้าและอิเล็กทรอนิกส์.** นนทบุรี : บริษัท ศูนย์หนังสือ เมืองไทย จำกัด, 2563 pg. 5

### ปัญหาข้อเสนอแนะ

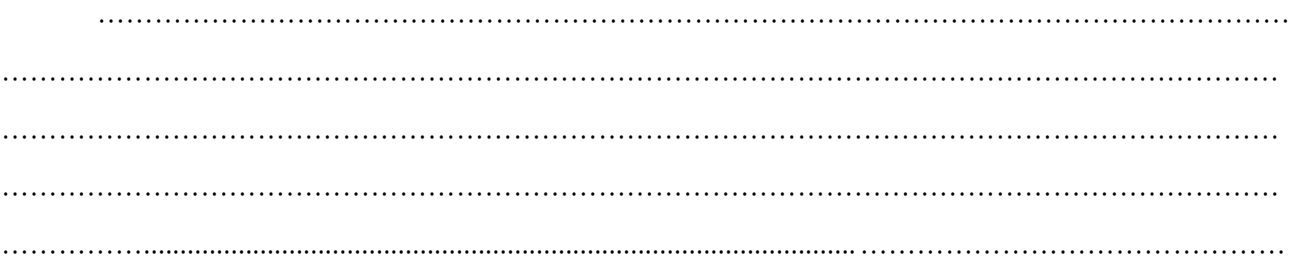

### คำถามท้ายการทดลอง

1. นอกจากจะจ่ายสัญญาณใชน์และไฟฟ้ากระแสตรงให้กับแผ่นเบี่ยงเบนทางแนวตั้งและแผ่นเบี่ยงเบนทาง แนวนอน ถ้าจ่ายสัญญาณอื่น ๆ เช่นสัญญาณสี่เหลี่ยม สัญญาณสามเหลี่ยมภาพที่ปรากฏบนจอจะเป็นอย่างไร จง ้อธิบาย ยกตัวอย่างและเขียนภาพประกอบ

ที่มา : ประสาน ไกรดำ. เครื่องมือวัดไฟฟ้าและอิเล็กทรอนิกส์. นนทบุรี : บริษัท ศูนย์หนังสือ เมืองไทย จำกัด, 2563 pg. 6